**9AKK107680A3586 │ 23.03.2020** 

## Produkthandbuch

**Busch-free@home®**

DALI-Gateway, REG DG-M-1.16.11

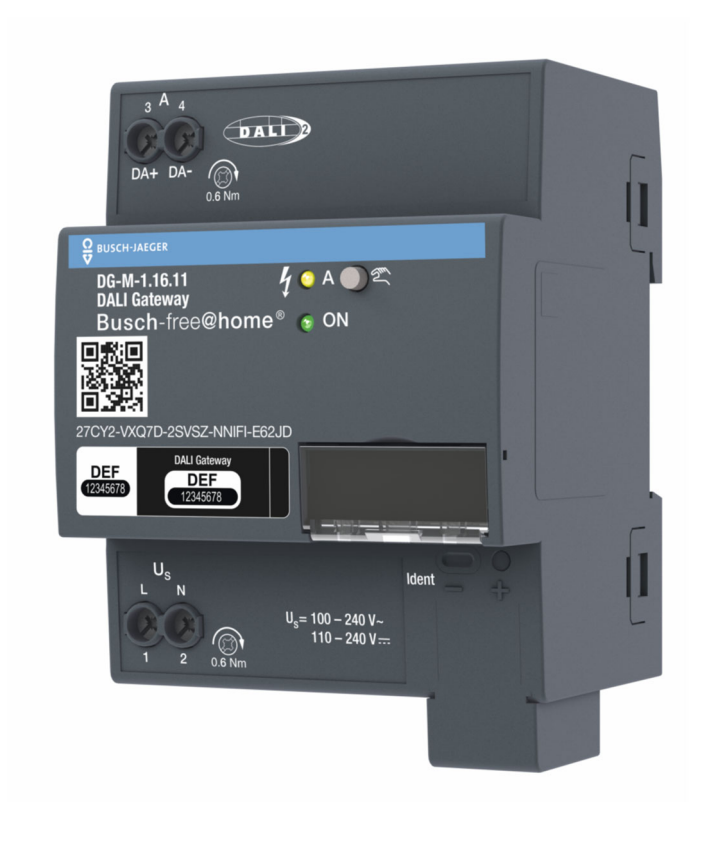

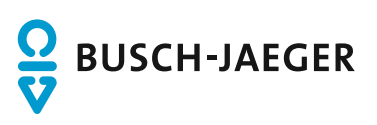

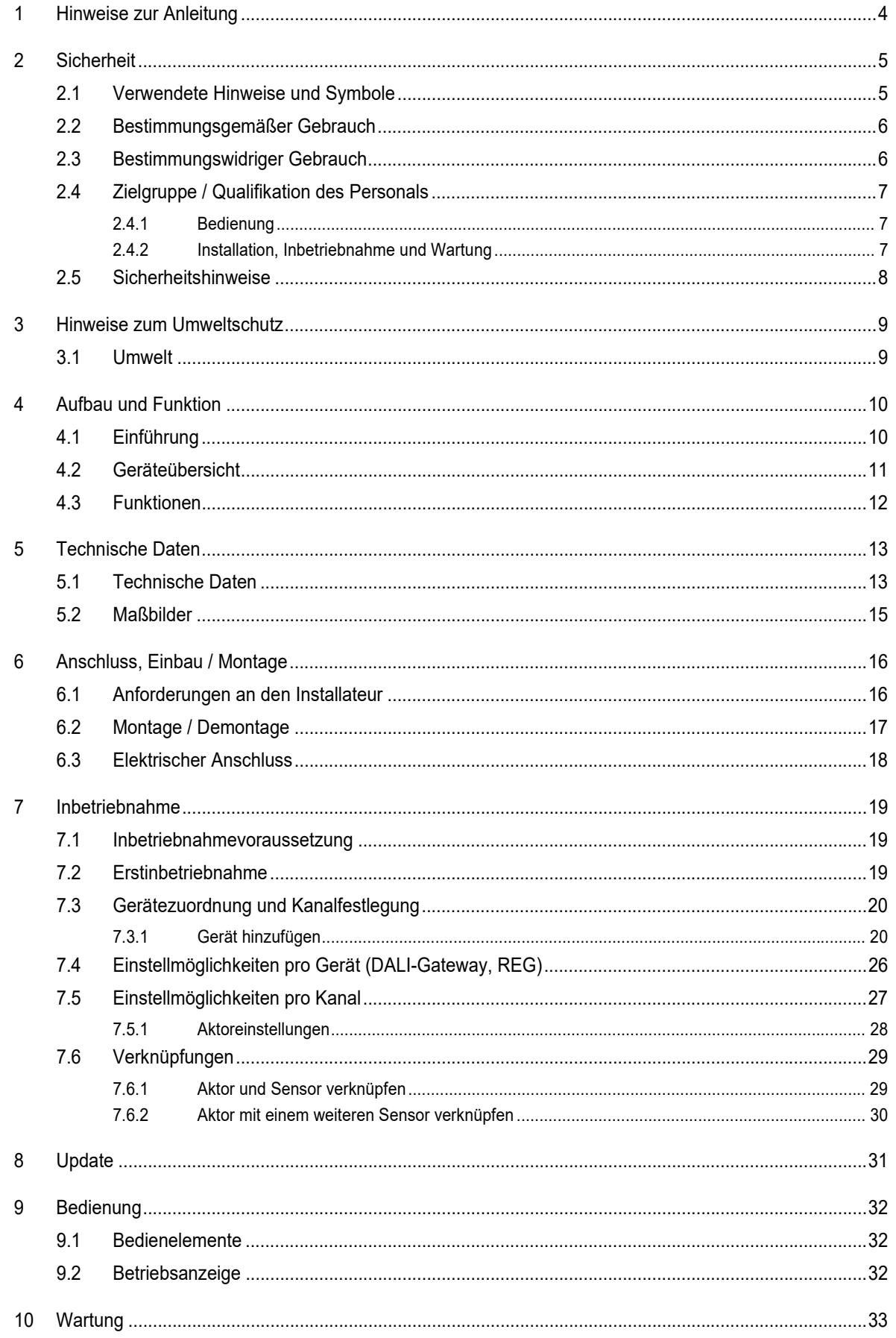

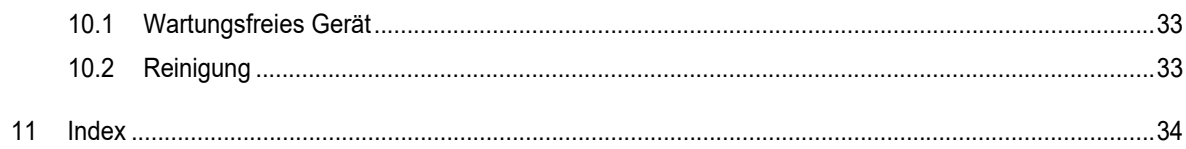

## 1 Hinweise zur Anleitung

Lesen Sie dieses Handbuch aufmerksam durch und befolgen Sie die aufgeführten Hinweise. So vermeiden Sie Personen- und Sachschäden und gewährleisten einen zuverlässigen Betrieb und eine lange Lebensdauer des Geräts.

Bewahren Sie das Handbuch sorgfältig auf.

Falls Sie das Gerät weitergeben, geben Sie auch dieses Handbuch mit.

Für Schäden durch Nichtbeachtung des Handbuchs übernimmt Busch-Jaeger keine Haftung.

Wenn Sie weitere Informationen benötigen oder Fragen zum Gerät haben, wenden Sie sich an Busch-Jaeger oder besuchen Sie uns im Internet unter:

https://BUSCH-JAEGER.de

# 2 Sicherheit

Das Gerät ist nach den derzeit gültigen Regeln der Technik gebaut und betriebssicher. Es wurde geprüft und hat das Werk in sicherheitstechnisch einwandfreiem Zustand verlassen.

Dennoch gibt es Restgefahren. Lesen und beachten Sie die Sicherheitshinweise, um Gefahren zu vermeiden.

Für Schäden durch Nichtbeachtung von Sicherheitshinweisen übernimmt Busch-Jaeger keine Haftung.

## **2.1 Verwendete Hinweise und Symbole**

Die folgenden Hinweise weisen Sie auf besondere Gefahren im Umgang mit dem Gerät hin oder geben nützliche Hinweise:

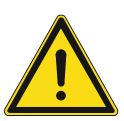

## **Gefahr**

Lebensgefahr / Schwere gesundheitliche Schäden

- Das jeweilige Warnsymbol in Verbindung mit dem Signalwort "Gefahr" kennzeichnet eine unmittelbar drohende Gefahr, die zum Tod oder zu schweren (irreversiblen) Verletzungen führt.

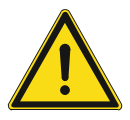

## **Warnung**

Schwere gesundheitliche Schäden

Das jeweilige Warnsymbol in Verbindung mit dem Signalwort "Warnung" kennzeichnet eine drohende Gefahr, die zum Tod oder zu schweren (irreversiblen) Verletzungen führen kann.

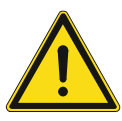

## **Vorsicht**

Gesundheitliche Schäden

Das jeweilige Warnsymbol in Verbindung mit dem Signalwort "Vorsicht" kennzeichnet eine Gefahr, die zu leichten (reversiblen) Verletzungen führen kann.

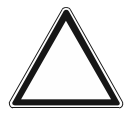

## **Achtung**

Sachschäden

Dieses Symbol in Verbindung mit dem Signalwort "Achtung" kennzeichnet eine Situation, die zu Schäden am Produkt selbst oder an Gegenständen in seiner Umgebung führen kann.

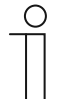

#### **Hinweis**

Dieses Symbol in Verbindung mit dem Signalwort "Hinweis" kennzeichnet nützliche Tipps und Empfehlungen für den effizienten Umgang mit dem Produkt.

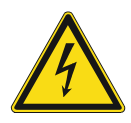

Dieses Symbol warnt vor elektrischer Spannung.

### **2.2 Bestimmungsgemäßer Gebrauch**

Bei dem Gerät handelt es sich um ein DALI-Gateway, REG, das die Verbindung zwischen Busch-free@home® und einem DALI-Bus herstellt.

Das Gerät ist für Folgendes bestimmt:

- den Betrieb gemäß den aufgeführten technischen Daten
- die Installation in trockenen Innenräumen auf einer Hutschiene
- die Nutzung mit den am Gerät vorhandenen Anschlussmöglichkeiten

Zur bestimmungsgemäßen Verwendung gehört auch die Einhaltung aller Angaben dieses Handbuchs.

#### **2.3 Bestimmungswidriger Gebrauch**

Jede Verwendung, die nicht in Kapitel 2.2 "Bestimmungsgemäßer Gebrauch" auf Seite 6 genannt wird, gilt als bestimmungswidrig und kann zu Personen- und Sachschäden führen.

Busch-Jaeger haftet nicht für Schäden, die durch bestimmungswidrige Verwendung des Geräts entstehen. Das Risiko hierfür trägt allein der Benutzer oder Betreiber.

Das Gerät ist nicht für Folgendes bestimmt:

- Eigenmächtige bauliche Veränderungen
- Reparaturen
- Einsatz in Nasszellen
- Einsatz im Außenbereich
- Einstecken von Gegenständen durch Geräteöffnungen
- Vorhandene Anschlussmöglichkeiten entgegen den technischen Daten nutzen

## **2.4 Zielgruppe / Qualifikation des Personals**

## **2.4.1 Bedienung**

Für die Bedienung des Geräts ist keine spezielle Qualifikation erforderlich.

#### **2.4.2 Installation, Inbetriebnahme und Wartung**

Die Installation, Inbetriebnahme und Wartung des Geräts darf nur durch dafür ausgebildete Elektrofachkräfte mit entsprechender Qualifikation erfolgen.

Die Elektrofachkraft muss das Handbuch gelesen und verstanden haben und den Anweisungen folgen.

Die Elektrofachkraft muss die in ihrem Land geltenden nationalen Vorschriften bezüglich Installation, Funktionsprüfung, Reparatur und Wartung von elektrischen Produkten beachten.

Die Elektrofachkraft muss die "Fünf Sicherheitsregeln" (DIN VDE 0105, EN 50110) kennen und korrekt anwenden:

- 1. Freischalten
- 2. Gegen Wiedereinschalten sichern
- 3. Spannungsfreiheit feststellen
- 4. Erden und Kurzschließen
- 5. Benachbarte, unter Spannung stehende Teile abdecken oder abschranken

#### **2.5 Sicherheitshinweise**

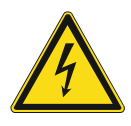

## **Gefahr – Elektrische Spannung !**

Elektrische Spannung! Lebensgefahr und Brandgefahr durch elektrische Spannung in Höhe von 100 … 240 V.

Bei direktem oder indirektem Kontakt mit spannungsführenden Teilen kommt es zu einer gefährlichen Körperdurchströmung. Elektrischer Schock, Verbrennungen oder der Tod können die Folge sein.

- Arbeiten am 100 ... 240 V-Netz dürfen nur durch Elektrofachpersonal ausgeführt werden.
- Schalten Sie vor der Montage oder Demontage die Netzspannung frei.
- Verwenden Sie das Gerät nie mit beschädigten Anschlusskabeln.
- Öffnen Sie keine fest verschraubten Abdeckungen am Gehäuse des Geräts.
- Verwenden Sie das Gerät nur, wenn es sich in technisch einwandfreiem Zustand befindet.
- Nehmen Sie keine Änderungen oder Reparaturen am Gerät, an seinen Bestandteilen und am Zubehör vor.
- Halten Sie das Gerät von Wasser und feuchten Umgebungen fern.

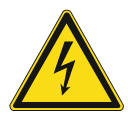

#### **Gefahr – Elektrische Spannung !**

Installieren Sie die Geräte nur, wenn Sie über die notwendigen elektrotechnischen Kenntnisse und Erfahrungen verfügen.

- Durch unsachgemäße Installation gefährden Sie Ihr eigenes Leben und das der Nutzer der elektrischen Anlage.
- Durch unsachgemäße Installation können schwere Sachschäden, z.B. Brand, entstehen.

Notwendige Fachkenntnisse und Bedingungen für die Installation sind mindestens:

- Wenden Sie die "Fünf Sicherheitsregeln" an (DIN VDE 0105, EN 50110):
	- 1. Freischalten
	- 2. Gegen Wiedereinschalten sichern
	- 3. Spannungsfreiheit feststellen
	- 4. Erden und Kurzschließen
	- 5. Benachbarte, unter elektrischer Spannung stehende Teile abdecken oder abschranken.
- Verwenden Sie die geeignete persönliche Schutzausrüstung.
- Verwenden Sie nur geeignete Werkzeuge und Messgeräte.
- Prüfen Sie die Art des Spannungsversorgungsnetzes (TN-System, IT-System, TT-System), um die daraus folgenden Anschlussbedingungen (klassische Nullung, Schutzerdung, erforderliche Zusatzmaßnahmen etc.) sicherzustellen.

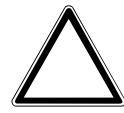

## **Achtung ! – Geräteschaden durch äußere Einflüsse !**

Feuchtigkeit und eine Verschmutzung des Geräts können zur Zerstörung des Geräts führen.

Schützen Sie das Gerät bei Transport, Lagerung und im Betrieb vor Feuchtigkeit, Schmutz und Beschädigungen.

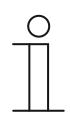

#### **Hinweis zu Dokumentationen**

Beachten Sie unbedingt auch die zugehörigen Betriebsanleitungen der angeschlossenen Geräte.

## 3 Hinweise zum Umweltschutz

## **3.1 Umwelt**

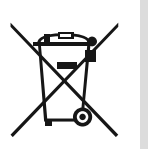

### **Denken Sie an den Schutz der Umwelt !**

Gebrauchte Elektro- und Elektronikgeräte dürfen nicht zum Hausabfall gegeben werden.

– Das Gerät enthält wertvolle Rohstoffe, die wiederverwendet werden können. Geben Sie das Gerät deshalb an einer entsprechenden Annahmestelle ab.

Alle Verpackungsmaterialien und Geräte sind mit Kennzeichnungen und Prüfsiegeln für die sach- und fachgerechte Entsorgung ausgestattet. Entsorgen Sie Verpackungsmaterial und Elektrogeräte bzw. deren Komponenten immer über die hierzu autorisierten Sammelstellen oder Entsorgungsbetriebe.

Die Produkte entsprechen den gesetzlichen Anforderungen, insbesondere dem Elektro- und Elektronikgerätegesetz und der REACH-Verordnung.

(EU-Richtlinie 2012/19/EU WEEE und 2011/65/EU RoHS)

(EU-REACH-Verordnung und Gesetz zur Durchführung der Verordnung (EG) Nr.1907/2006)

# 4 Aufbau und Funktion

## **4.1 Einführung**

Das DALI-Gateway, REG bildet die Schnittstelle zwischen dem Busch-free@home®-System und einem DALI-Bus. Das Gerät wandelt die Busch-free@home®-Telegramme um und sendet diese auf den DALI-Bus. Es können maximal 16 DALI-Teilnehmer an das DALI-Gateway, REG angeschlossen werden.

DALI (Digital Adressable Lighting Interface) hat sich als firmenneutraler Standard in der Lichttechnik etabliert. Das Sortiment von Vorschaltgeräten, Transformatoren, Dimmern und Relais mit DALI-Schnittstelle prägt die moderne Beleuchtungstechnik. DALI ersetzt zunehmend die traditionelle 1-10 V Technik und bietet darüber hinaus viele weitere Funktionen, wie z. B. Flexibilität, Komfort, Ambiente, Funktionalität und Energieeinsparung.

DALI-2 ist die Weiterentwicklung der DALI-Norm (DIN EN 62 386), die vor allem die Kompatibilität zwischen den Herstellern verbessert und auch eine Abwärtskompatibilität zu DALI gewährleistet.

Unterstützt werden alle DALI-Teilnehmer vom Typ 0 (DALI Device Type 0, DT0).

Das DALI-Gateway bietet folgende Funktionen

- Ein-/Ausschalten
- Dimmen der Helligkeit
- Einstellung von Einschalthelligkeiten

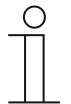

#### **Hinweis**

DALI-Vorschaltgeräte, die nicht nach DALI-2 zertifiziert sind, können am DALI-Gateway, REG betrieben werden.

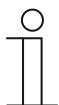

#### **Hinweis**

Das DALI-Gateway, REG kann nur mit der angeschlossenen Hilfsspannungen betrieben und parametriert werden.

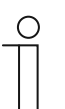

#### **Hinweis**

Das DALI-Gateway, REG stellt die DALI-Betriebsspannung zur Verfügung.

### **4.2 Geräteübersicht**

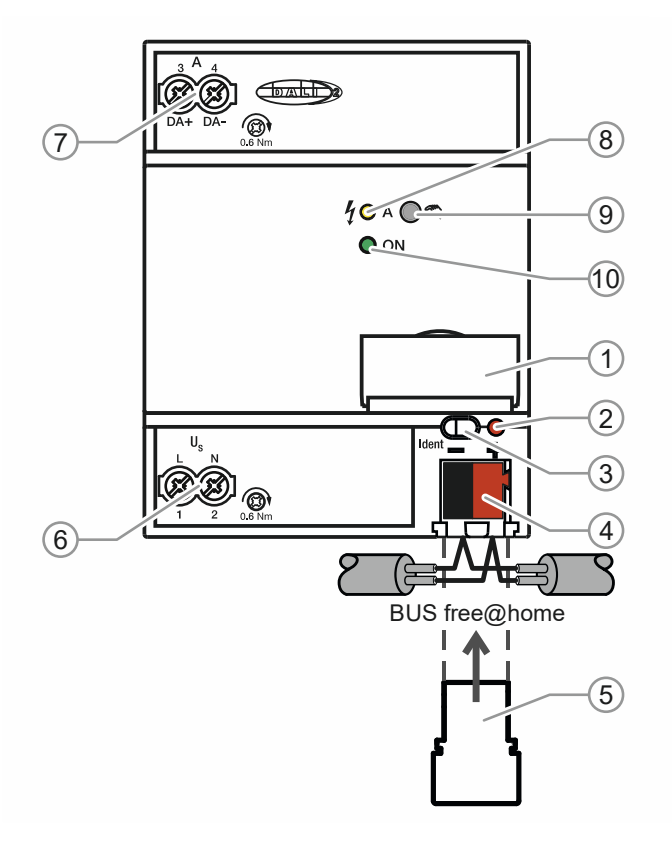

*Abb. 1: Geräteübersicht* 

- [1] Schildträger
- [2] Identifikations-LED
- [3] Geräteidentifikation während der Inbetriebnahme
- [4] Busanschlussklemme
- [5] Abdeckkappe
- [6] Betriebsspannung
- [7] DALI-Ausgang
- [8] DALI-Zustands-LED (gelb)  $<sup>1</sup>$ </sup>
- [9] DALI-Taster<sup>2)</sup>
- [10] Betriebs-LED (grün)<sup>3)</sup>

```
1) LED gelb 
     Ein: DALI-Störung 
     Blinkt schnell (5 Hz): Initialisierung/Adressvergabe 
     Status bei manueller Bedienung (Ein/Aus) 
2) Taster 
     Lange Betätigung (>2 sec): Aktivieren/Deaktivieren manuelle Bedienung 
     Kurze Betätigung: Ein-/Ausschalten aller EVGs bei manueller Bedienung (Broadcast)
```
3) LED grün Ein: 230 V und free@home angeschlossen Blinkt schnell (5 Hz): Nur free@home angeschlossen Blinkt langsam (1 Hz): Manueller Betrieb

## **4.3 Funktionen**

- Programmierung des DALI-Gateway, REG nur mit anliegender 230 V Versorgungsspannung möglich.
- Weitspannungseingang 110 … 230 V AC ± 10%
- Ein-/Ausschalten der DALI-Teilnehmer
- Dimmen der Helligkeit (lineare Dimmkurve)

## **Parametriermöglichkeiten**

- Parametrierung der min. Helligkeit
- Parametrierung der max. Einschalthelligkeit am Tag (in %)
- Parametrierung der max. Einschalthelligkeit in der Nacht (in %)
- Nachlaufzeit in Sekunden
- Helligkeit bei Busspannungsausfall (in %) ("System Failure Level")
- Helligkeit bei EVG Spannungswiederkehr (in %) ("System Failure Level")

# 5 Technische Daten

## **5.1 Technische Daten**

## **Technische Daten allgemein**

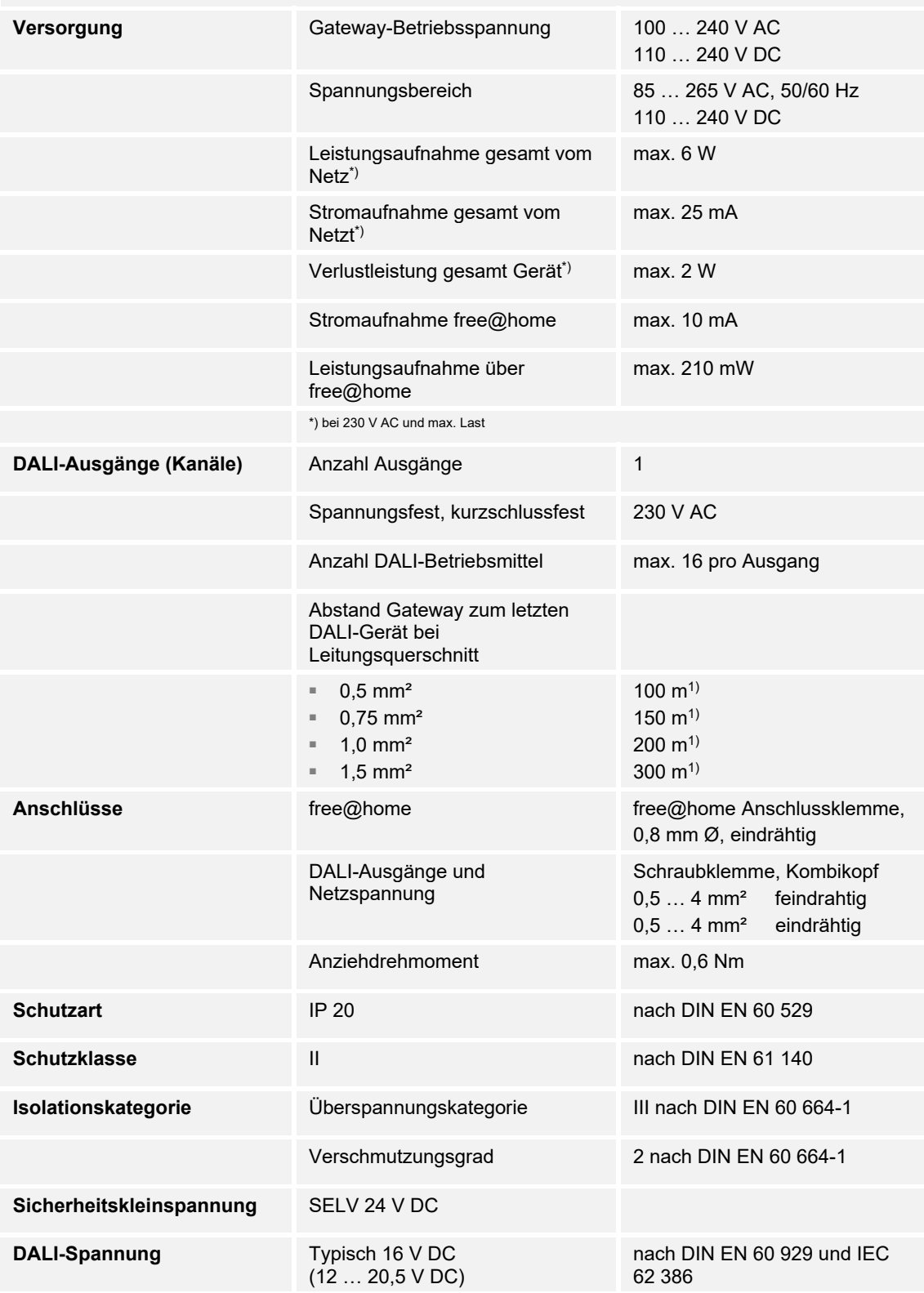

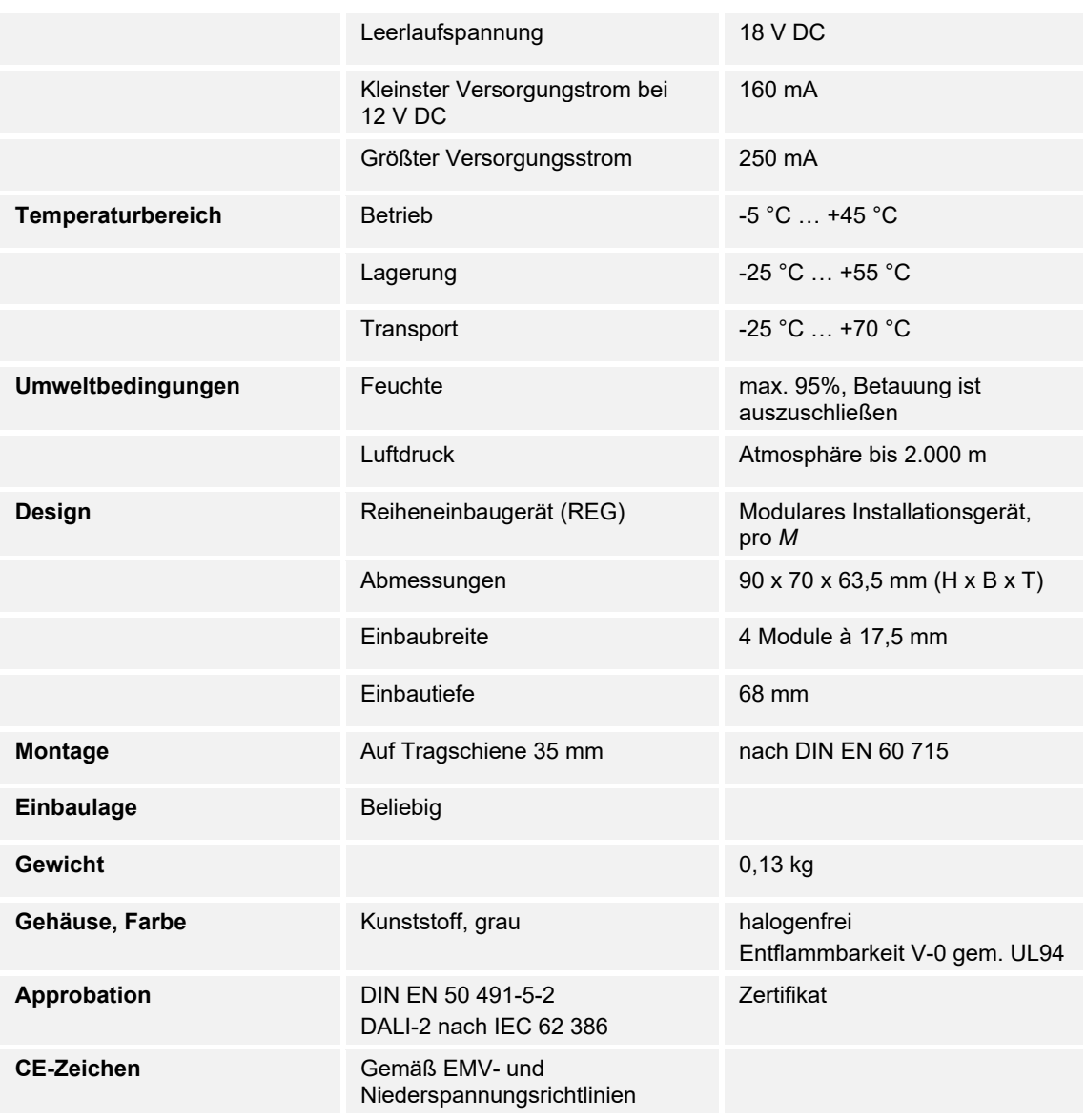

1) Die Länge bezieht sich auf die gesamte verlegte DALI-Steuerleitung. Die maximalen Werte sind gerundet und beziehen sich auf den Widerstandswert. EMV-Einflüsse sind nicht berücksichtigt. Aus diesem Grund sind diese Werte als absolute Maximalwerte zu betrachten.

## **5.2 Maßbilder**

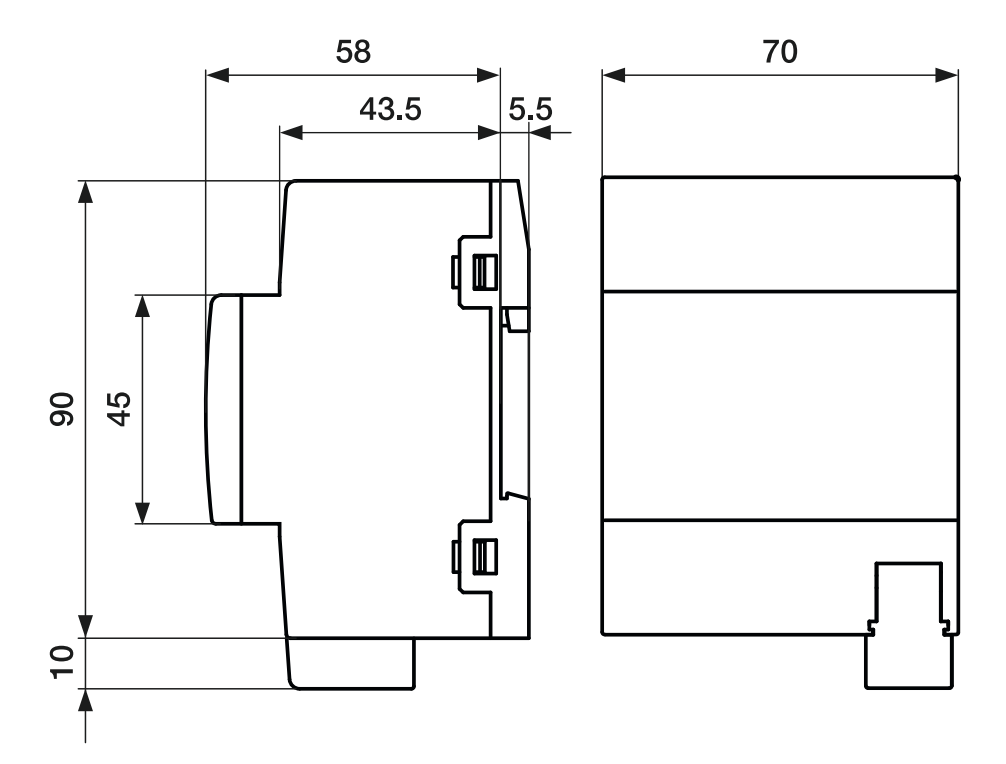

*Abb. 2: Maßbild (alle Angaben in mm)* 

# 6 Anschluss, Einbau / Montage

## **6.1 Anforderungen an den Installateur**

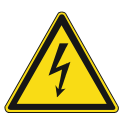

## **Gefahr – Elektrische Spannung !**

Installieren Sie die Geräte nur, wenn Sie über die notwendigen elektrotechnischen Kenntnisse und Erfahrungen verfügen.

- Durch unsachgemäße Installation gefährden Sie Ihr eigenes Leben und das der Nutzer der elektrischen Anlage.
- Durch unsachgemäße Installation können schwere Sachschäden, z.B. Brand, entstehen.

Notwendige Fachkenntnisse und Bedingungen für die Installation sind mindestens:

- Wenden Sie die "Fünf Sicherheitsregeln" an (DIN VDE 0105, EN 50110):
	- 1. Freischalten
	- 2. Gegen Wiedereinschalten sichern
	- 3. Spannungsfreiheit feststellen
	- 4. Erden und Kurzschließen
	- 5. Benachbarte, unter elektrischer Spannung stehende Teile abdecken oder abschranken.
- Verwenden Sie die geeignete persönliche Schutzausrüstung.
- Verwenden Sie nur geeignete Werkzeuge und Messgeräte.
- Prüfen Sie die Art des Spannungsversorgungsnetzes (TN-System, IT-System, TT-System), um die daraus folgenden Anschlussbedingungen (klassische Nullung, Schutzerdung, erforderliche Zusatzmaßnahmen etc.) sicherzustellen.

### **6.2 Montage / Demontage**

Das Reiheneinbaugerät darf nur auf Hutschienen nach DIN EN 500022 / DIN 60715 TH 35 (inklusive Industrieausführung) montiert werden.

## **Montieren**

Führen Sie zum Montieren des Gerätes die folgenden Schritte durch:

– Rasten Sie das Reiheneinbaugerät auf die Hutschiene auf.

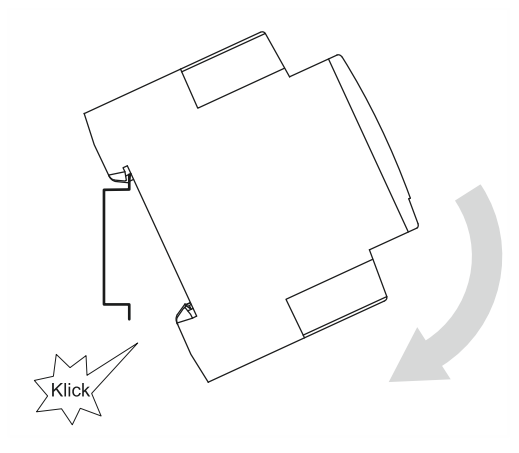

*Abb. 3: Montage auf Hutschienen* 

## **Demontieren**

Führen Sie zum Demontieren des Gerätes die folgenden Schritte durch:

– Drücken Sie das Gerät nach unten [1] und klappen es dann nach vorn [2].

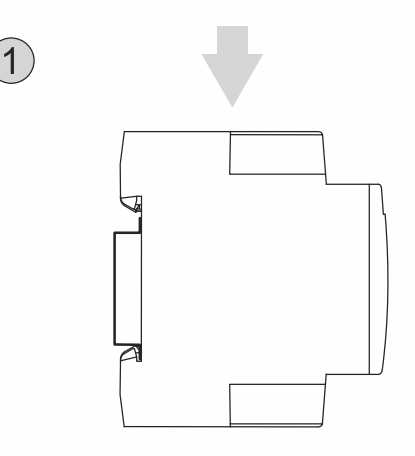

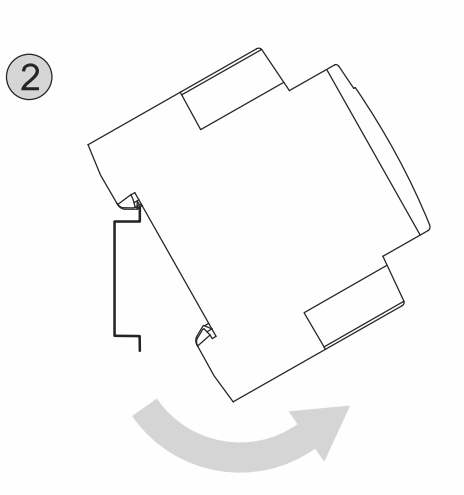

*Abb. 4: Lösen von Hutschienen* 

### **6.3 Elektrischer Anschluss**

Der elektrische Anschluss erfolgt über Schraubklemmen. Die Klemmenbezeichnungen befinden sich auf dem Gehäuse.

Die Verbindung zum free@home Bus erfolgt mit der mitgelieferten Busanschlussklemme. Als Leitungsschutzschalter ist ein LS 16 zu verwenden.

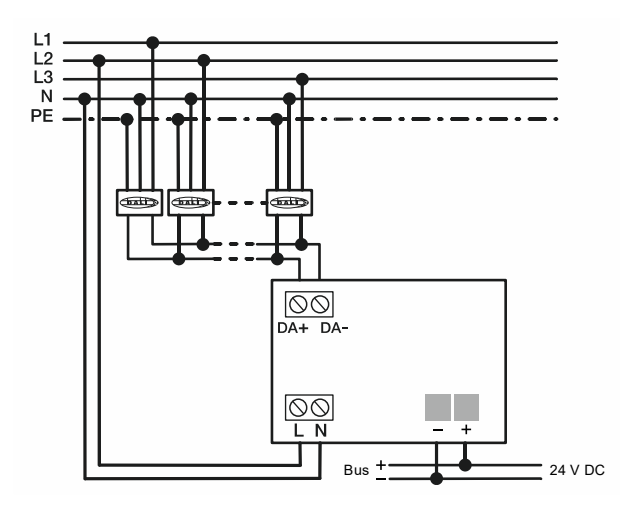

*Abb. 5: Anschlussbeispiel* 

# 7 Inbetriebnahme

#### **7.1 Inbetriebnahmevoraussetzung**

Um das Gerät in Betrieb zu nehmen, wird ein System Access Point benötigt. Mit dem Anlegen der Busspannung ist das Gerät betriebsbereit. Eine Programmierung des Gerätes ist jedoch nur mit anliegender 230 V Versorgungsspannung möglich.

Am DALI-Ausgang dürfen bis zu 16 Teilnehmer mit einer DALI-Schnittstelle (z.B. EVGs) angeschlossen werden.

Folgende Punkte müssen bei der Inbetriebnahme beachtet werden:

- Alle DALI-Teilnehmer sollten vor der Inbetriebnahme noch keine DALI-Adresse erhalten haben. Dies kann vorkommen, wenn das EVG vorher schon in einer anderen DALI-Installation eingebaut war. In dem Fall kann es zu Addresskonflikten kommen. Falls nicht bekannt ist, ob alle Teilnehmer unadressiert sind, sollten alle Teilnehmer zurückgesetzt werden. Dafür gibt es im Menü zwei Optionen:
	- Nur das DALI-Gateway, REG zurücksetzen.
	- DALI-Gateway, REG und DALI-Teilnehmer zurücksetzen.
- Zum Zeitpunkt der Inbetriebnahme müssen alle Teilnehmer an das DALI-Gateway, REG angeschlossen und mit Spannung versorgt sein (keine abschnittsweise Inbetriebnahme). Ansonsten besteht ebenfalls die Gefahr, dass Adressen doppelt vergeben werden.
- Beim Tausch eines defekten EVG erhält das neue EVG normalerweise automatisch die Adresse des defekten EVG. Werden aber mehr als ein EVG gleichzeitig getauscht, kann es vorkommen, dass die Geräte anschließend dem falschen Raum zugeordnet sind. In dem Fall müssen die Teilnehmer über die Oberfläche des System Access Point neu zugeordnet werden.
- Die automatische Adressvergabe ist immer aktiv.

#### **7.2 Erstinbetriebnahme**

Der System Access Point stellt die Verbindung zwischen den Busch-free@home®-Teilnehmern und dem Smartphone, Tablet oder PC her. Über ihn werden die Busch-free@home®- Teilnehmer während der Inbetriebnahme identifiziert und programmiert.

Geräte, die physikalisch am Busch-free@home®-Bus angeschlossen sind, melden sich automatisch am System Access Point an. Sie übermitteln Informationen über ihren Typ und unterstütze Funktionen (siehe Kapitel 4.3 "Funktionen" auf Seite 12).

Bei Erstinbetriebnahme werden alle Geräte mit generischen Namen versehen (z. B. DALI-Gateway, REG, …). Der Benutzer kann diese Namen auf sinnvolle anlagenspezifische Namen ändern (Beispiel: "DALI-Gateway, REG Wohnzimmer").

Die Geräte müssen zur Ausführung zusätzlicher Funktionen parametriert werden.

In den folgenden Kapiteln wird die Inbetriebnahme des DALI-Gateway, REG beschrieben. Hierbei wird davon ausgegangen, dass grundlegende Inbetriebnahmeschritte des Gesamtsystems bereits erfolgt sind. Allgemeine Kenntnisse über die webbasierte Inbetriebnahmesoftware des System Access Point werden vorausgesetzt.

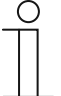

#### **Hinweis**

Allgemeine Informationen zu Inbetriebnahme und Parametrierung befinden sich im Systemhandbuch und im Technischen Handbuch des "System Access Point" unter http://busch-jaeger.de/freeathome.

## **7.3 Gerätezuordnung und Kanalfestlegung**

Die an das System angeschlossenen Geräte müssen identifiziert werden, d. h. sie werden ihrer Funktion entsprechend einem Raum zugeordnet und erhalten einen sinnvollen Namen.

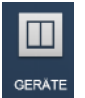

Die Zuordnung erfolgt über die Zuordnungsfunktion "Geräte" der webbasierten Bedienoberfläche des System Access Point.

## **7.3.1 Gerät hinzufügen**

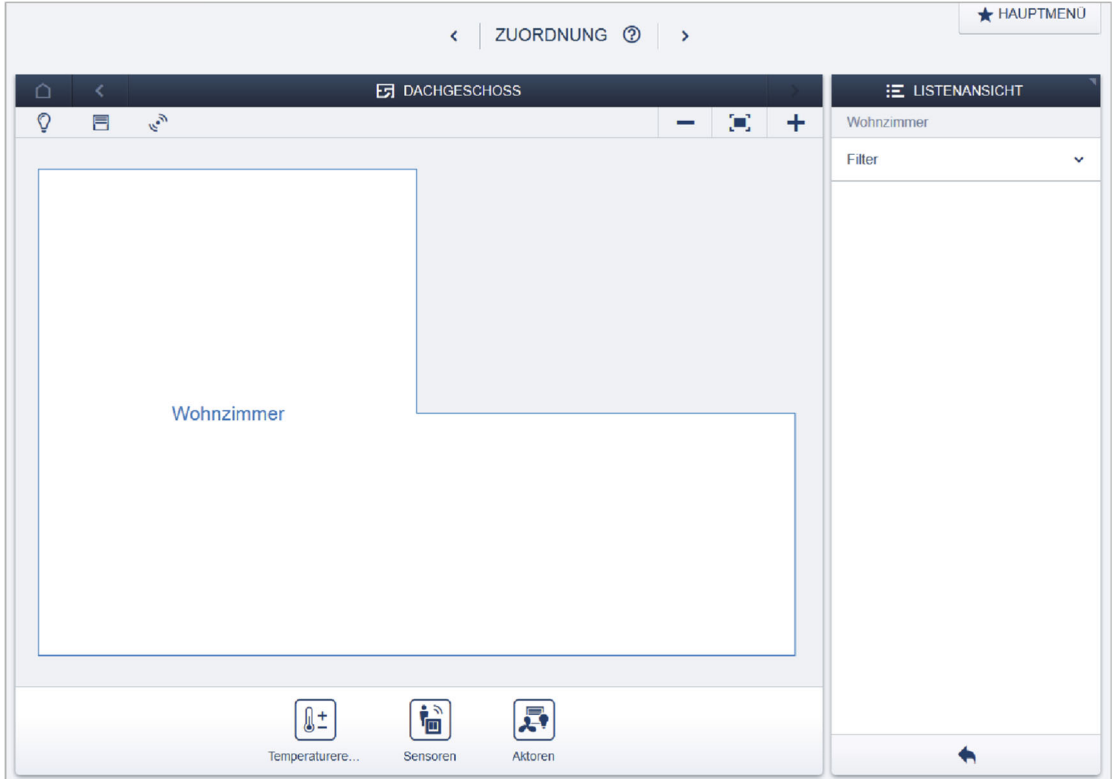

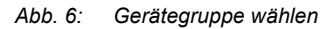

1. Wählen Sie aus der Hinzufügen-Leiste "Geräte hinzufügen" die gewünschte Gerätegruppe aus.

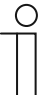

### **Hinweis**

Achten Sie darauf, dass der richtige Filter gesetzt ist, damit die korrekte Gerätegruppe angezeigt wird.

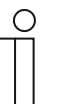

#### **Hinweis**

In der Ansicht taucht nicht das DALI-Gateway, REG auf, sondern es werden die bis zu 16 angeschlossenen DALI-Teilnehmer (EVGs) angezeigt. Diese können dann dem Grundriss hinzugefügt werden.

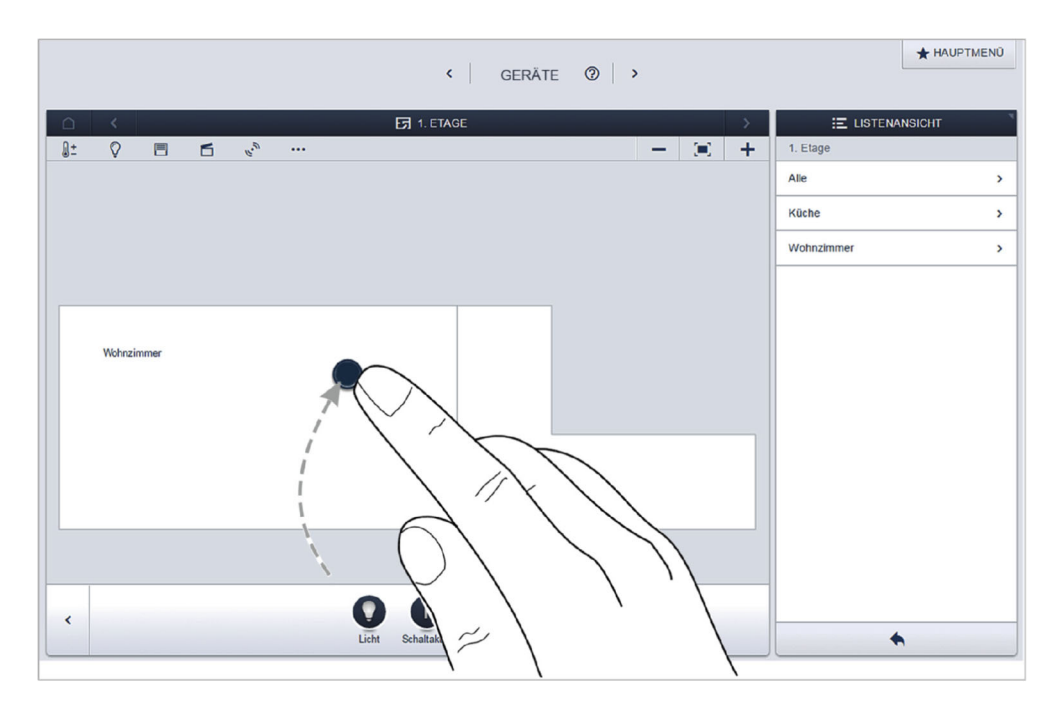

*Abb. 7: Anwendung aus Hinzufügen-Leiste ziehen* 

2. Wählen Sie aus der Hinzufügen-Leiste "Geräte hinzufügen" die gewünschte Anwendung aus und ziehen Sie diese per Drag & Drop auf den Grundriss.

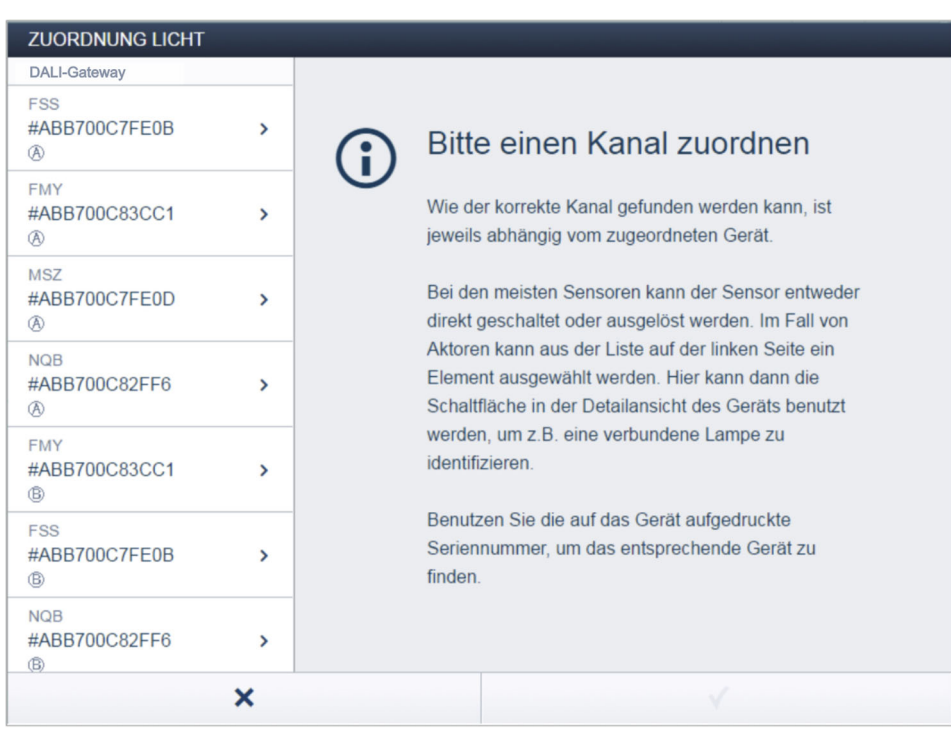

*Abb. 8: Gerätezuordnung* 

- Sind mehrere Geräte eingebunden, die zur gewählten Anwendung passen, wird ein Dialogfeld mit den aufgelisteten Geräten angezeigt.
- Die Identifikation des gewünschten Kanals kann nun auf drei Wegen erfolgen.

### **Identifizierung über Seriennummer**

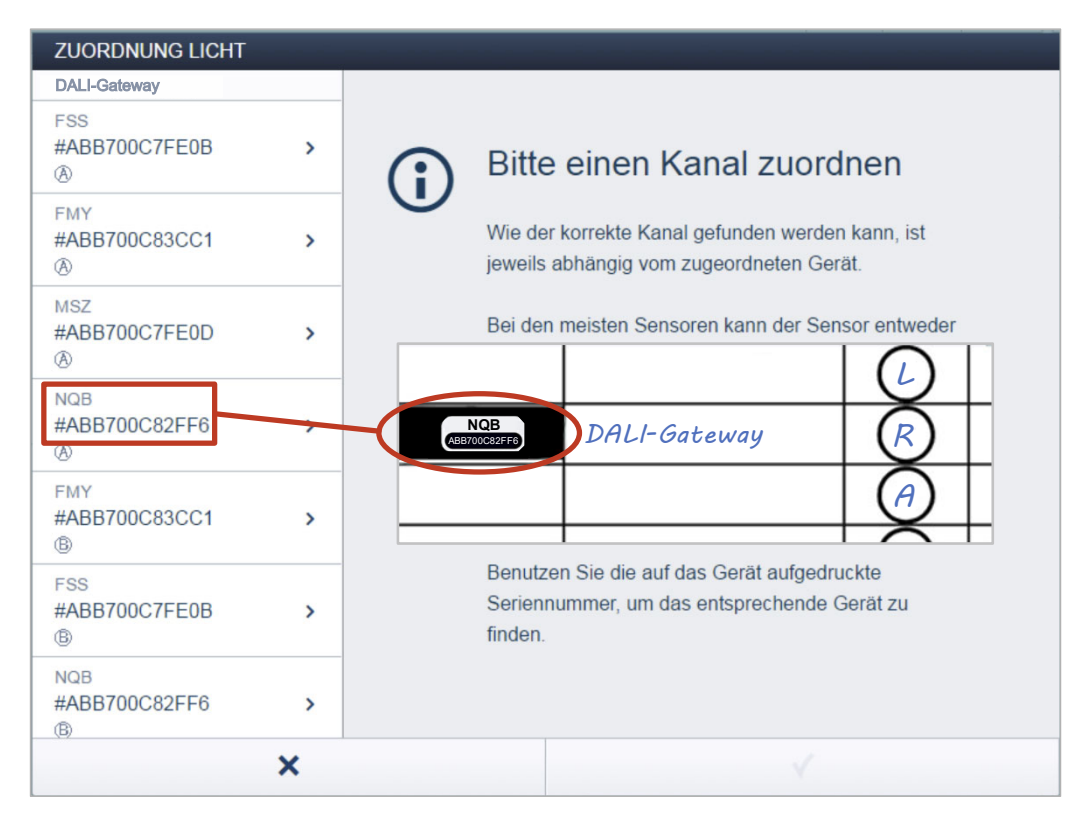

*Abb. 9: Identifizierung über Seriennummer* 

1. Vergleichen Sie die Seriennummer und die Kurz-ID des Ident-Labels, die auf dem Gerät aufgedruckt sind, mit den Seriennummern und IDs in der Liste. Identifizieren Sie so das gesuchte Gerät und ggf. den gesuchten Kanal.

Die Angaben des Ident-Labels sollten auch in den Geräteplan übertragen werden.

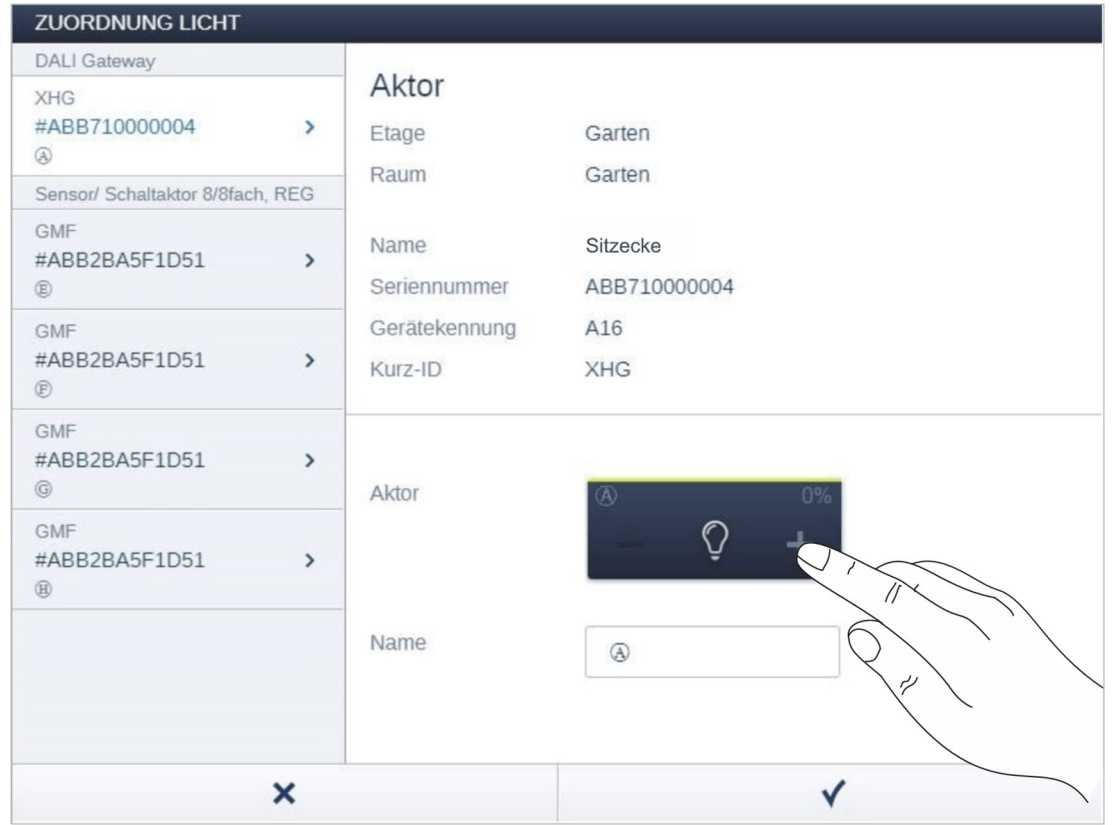

## **Identifizierung durch Schalten (nur für Aktoren geeignet)**

*Abb. 10: Identifizierung durch Schalten* 

- 1. Wählen Sie ein Gerät und einen Kanal aus der Liste aus.
- 2. Betätigen Sie die Schaltfläche in der Detailansicht des Geräts.
	- Die angeschlossenen Verbraucher werden geschaltet.
- 3. Fahren Sie so fort, bis Sie das gesuchte Gerät gefunden haben.

## **Identifikation über Vor-Ort-Bedienung**

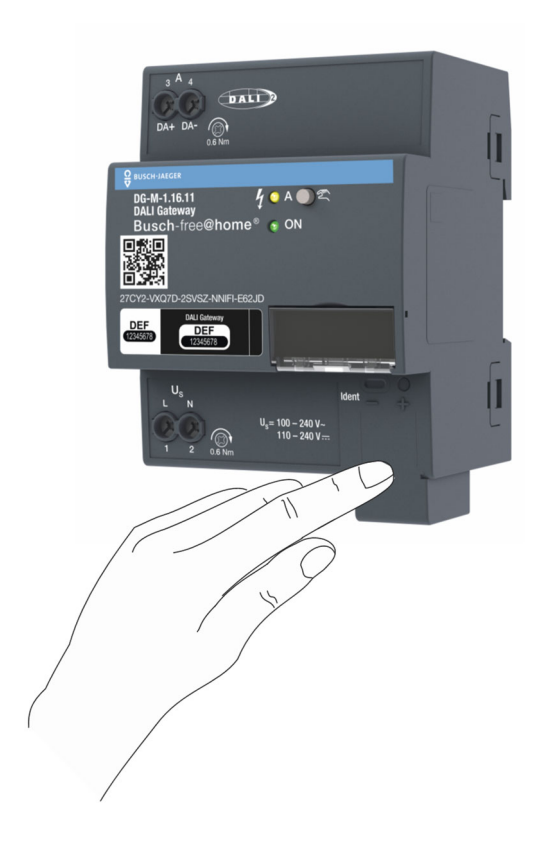

*Abb. 11: Identifizierung über Vor-Ort-Bedienung* 

- 1. Gehen Sie zu dem Gerät, das mit der gewählten Anwendung verknüpft werden soll.
	- Betätigen Sie die "Ident"-Taste auf dem Gerät.
- 2. Der erste verfügbare Kanal wird automatisch selektiert.

## **Namen festlegen**

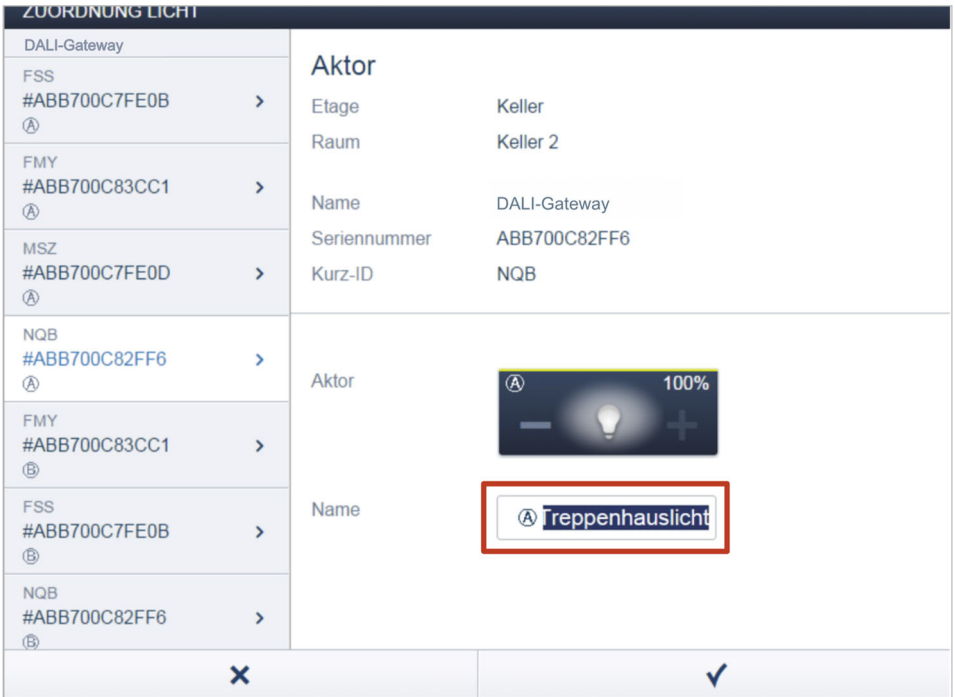

*Abb. 12: Namen festlegen* 

- 1. Geben Sie einen leicht verständlichen Namen ein, unter dem die Anwendung später angezeigt werden soll, z. B. "DALI-Gateway, REG Kanal Wohnzimmer".
	- Der Name lässt sich zu einem späteren Zeitpunkt jederzeit in der Listenansicht des Gerätes ändern.
- 2. Betätigen Sie den Haken unten rechts, um Ihre Eingaben zu übernehmen.

## **7.4 Einstellmöglichkeiten pro Gerät (DALI-Gateway, REG)**

Über die Gerätekonfiguration der webbasierten Bedienoberfläche kann eine Geräteeinstellung erfolgen. Dies ist nur über den Benutzerzugang "Installateur" möglich.

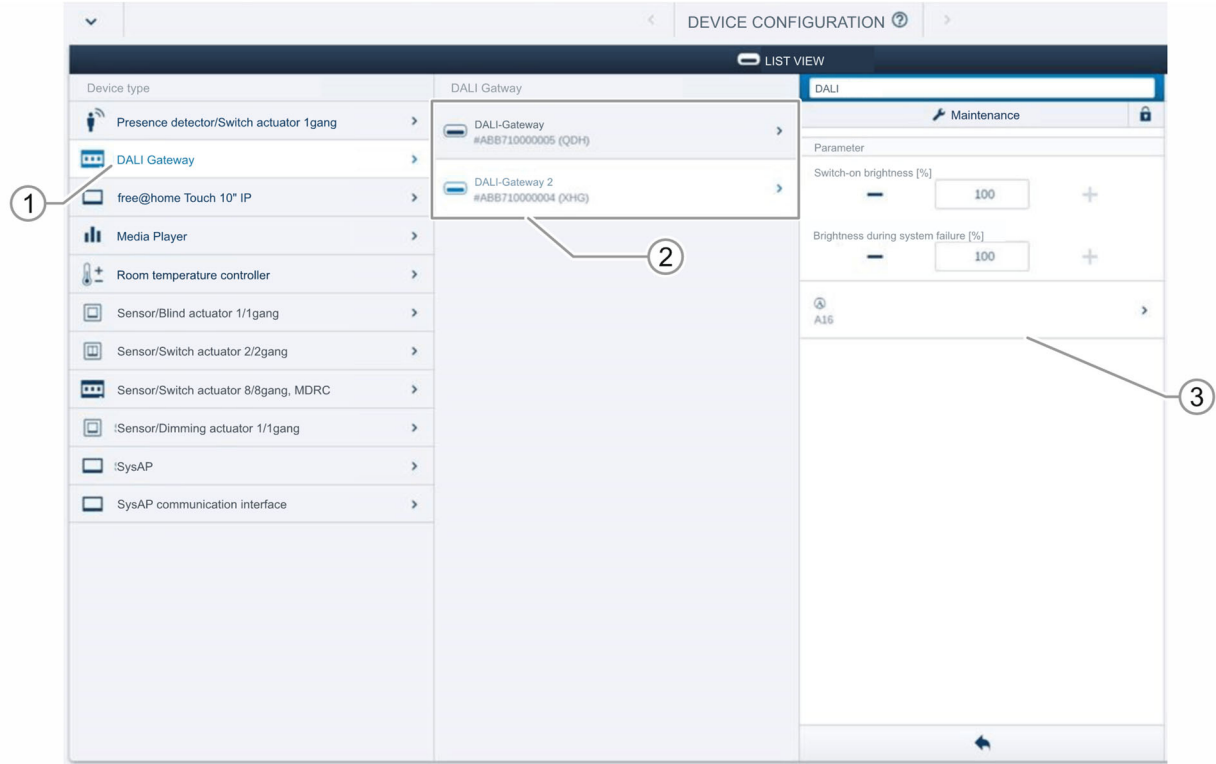

*Abb. 13: Geräteeinstelllungen* 

- 1. Öffnen Sie die "Gerätekonfiguration".
- 2. Wählen Sie den Gerätetyp "DALI-Gateway, REG" in der Liste "Gerätetyp" [1] aus. Bei mehreren DALI-Gateway, REG kann danach das entsprechende Gerät aus der Auflistung ausgewählt werden [2].
- 3. Es werden alle Einstellmöglichkeiten für das jeweilige Gerät in der Listenansicht [3] angezeigt. Die folgenden Einstellungen sind verfügbar:
	- [1] Änderung des Namens
	- [2] Wartungseinstellungen: Hierüber können die angeschlossenen DALI-Teilnehmer zurückgesetzt werden. Danach kann ein Neustart erfolgen und die DALI-Teilnehmer können erneut angelegt werden. Dies ist z. B. notwendig, wenn DALI-Adressen doppelt vergeben worden sind.
	- [3] Einstellung der Helligkeit bei Busspannungsausfall (System Failure Level) in % über die Schaltflächen - / +.
	- [4] Einstellung der Helligkeit bei EVG Spannungswiederkehr (Power-On Level) in % über die Schaltflächen - / +.
	- [5] Auswahl der Kanäle (angeschlossene DALI-Teilnehmer): Jeder angeschlossene DALI-Teilnehmer wird bei der Initialisierung einem KANAL (DALI-Adressierung) zugeordnet. Nach der Auswahl können Parametereinstellungen pro Kanal (DALI-Teilnehmer) vorgenommen werden.

## **7.5 Einstellmöglichkeiten pro Kanal**

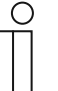

#### **Hinweis**

Die DALI-Teilnehmer werden direkt am DALI-Ausgang angeschlossen. Während der Inbetriebnahme überprüft das Gateway die Anlage und adressiert automatisch neu gefundene DALI-Teilnehmer ohne DALI-Adresse automatisch. Jeder Kanal bedeutet einen DALI-Teilnehmer.

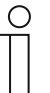

## **Hinweis**

Jeder DALI-Teilnehmer kann auch über die webbasierte Oberfläche des System Access Point im Grundriss verortet werden. Somit ist eine räumliche Zuordnung möglich und die Parametereinstellungen können über den Grundriss vollzogen werden.

Für jeden Kanal (DALI-Teilnehmer) müssen allgemeine Einstellungen und spezielle Parametereinstellungen vorgenommen werden.

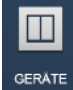

Die Einstellungen erfolgen über die Gerätefunktion der webbasierten Bedienoberfläche des System Access Point.

## **Gerät (DALI-Teilnehmer) wählen**

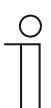

**Hinweis**  Die DALI-Teilnehmer müssen hierfür vorab im Grundriss verortet worden sein.

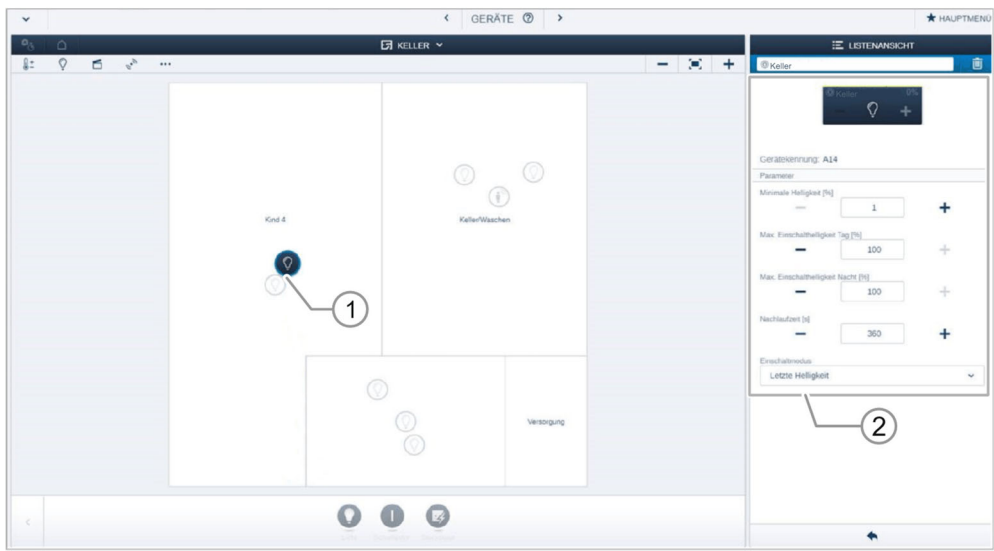

#### *Abb. 14: Gerät wählen*

- 1. Wählen Sie das Gerätesymbol [1] im Grundriss der Arbeitsansicht.
	- Es werden alle Einstellmöglichkeiten für den jeweiligen Kanal (DALI-Teilnehmer) in der Listenansicht [2] angezeigt.

Die folgenden Einstellungen sind verfügbar.

## **7.5.1 Aktoreinstellungen**

### **Aktoreinstellungen**

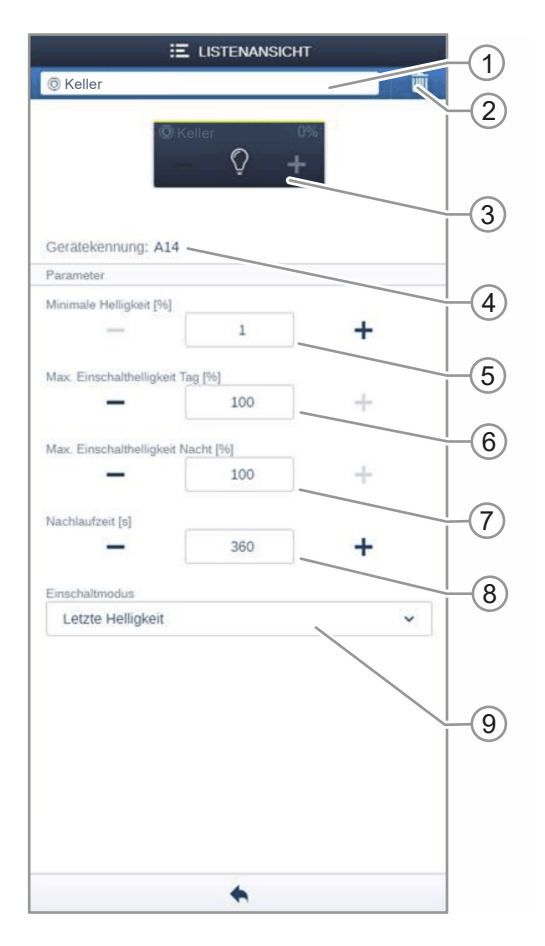

*Abb. 15: Aktoreinstellungen* 

- [1] Änderung des Namens
- [2] Löschen des Kanals
- [3] Schalten des Aktors über die Schaltfläche. Dimmen des Aktors über die Schaltflächen −/+
- [4] Anzeige der Gerätekennung (Kanalname bzw. DALI-Adressierung)
- [5] Einstellung der minimalen Helligkeit in % über die Schaltflächen −/+
- [6] Einstellung der maximalen Einschalthelligkeit am Tag in % über die Schaltflächen −/+
- [7] Einstellung der maximalen Einschalthelligkeit in der Nacht in % über die Schaltflächen −/+
- [8] Einstellung der Nachlaufzeit in Sekunden
	- Über die Schaltflächen −/+ kann festgelegt werden, wie lange z. B. das Licht eingeschaltet bleibt, nachdem der Aktor den Verbraucher ausgeschaltet hat.
- [9] Einstellung des Einschaltmodus
	- Der Parameter legt fest, ob die Lampe mit der zuletzt eingestellten Helligkeit oder immer mit der maximalen Helligkeit einschaltet.

## **7.6 Verknüpfungen**

Die über die Zuordnungsfunktion angelegten DALI-Teilnehmer können nun mit Sensoren verknüpft werden.

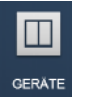

Die Verknüpfung erfolgt über die Gerätefunktion der webbasierten Bedienoberfläche des System Access Point.

## **7.6.1 Aktor und Sensor verknüpfen**

| $\checkmark$                                                                                  | GERÄTE 2<br>$\hat{\textbf{C}}$ |                |                               |                                                                                                    | * HAUPTMENU |
|-----------------------------------------------------------------------------------------------|--------------------------------|----------------|-------------------------------|----------------------------------------------------------------------------------------------------|-------------|
| $\mathfrak{o}_5$<br>$\Omega$                                                                  | $5$ KELLER $\times$            |                |                               | E LISTENANSICHT                                                                                                    |             |
| $\mathbb{Q}$<br>$\begin{array}{ccc} \square & & \mathbf{e}^n \end{array}$<br>$8+$<br>$\cdots$ | 0<br>Kind 4<br>Keller/Waschen  | $\circ$<br>(i) | $ \equiv$ $+$ $\equiv$ Keller | $\widehat{\mathbf{U}}$<br>$\circ$<br>$\ddot{}$<br>Gerätekennung: A14<br>Parameter<br>Minimale Helligkeit [96]<br>÷<br>$\,1\,$<br>$\frac{1}{2} \left( \frac{1}{2} \right) \left( \frac{1}{2} \right)$<br>Max. Einschalthelligkeit Tag [%]<br>÷<br>100<br>-<br>Max. Einschalthelligkeit Nacht [%]<br>÷<br>100<br>-<br>Nachlaufzeit [s]<br>$\ddot{}$<br>360<br>$\overline{\phantom{0}}$ |             |
| $\leq$                                                                                        | Erogeschoss<br>$\bigcirc$      | Versorgung     |                               | Einschaltmodus<br>Letzte Helligkeit                                                                                                    | $\check{~}$ |
|                                                                                               |                                |                | ٠                             |                                                                                                    |             |

*Abb. 16: Aktor und Sensor verknüpfen* 

- 1. Um einen Aktor mit einem Sensor zu verbinden, klicken Sie erst auf den gewünschten Sensor [1], der den Aktor bedienen soll, und dann auf den Aktor [2].
- 2. Betätigen Sie den Haken unten rechts, um Ihre Eingaben zu übernehmen.
	- Eine blaue Verbindungslinie zeigt die Verknüpfung zwischen den beiden Geräten an. Die erfolgte Konfiguration wird automatisch auf die Geräte übertragen. Die Übertragung kann (abhängig von der Anzahl der betroffenen Geräte) einige Sekunden dauern. Während der Übertragung wird ein Fortschrittsbalken um die betroffenen Geräte angezeigt.

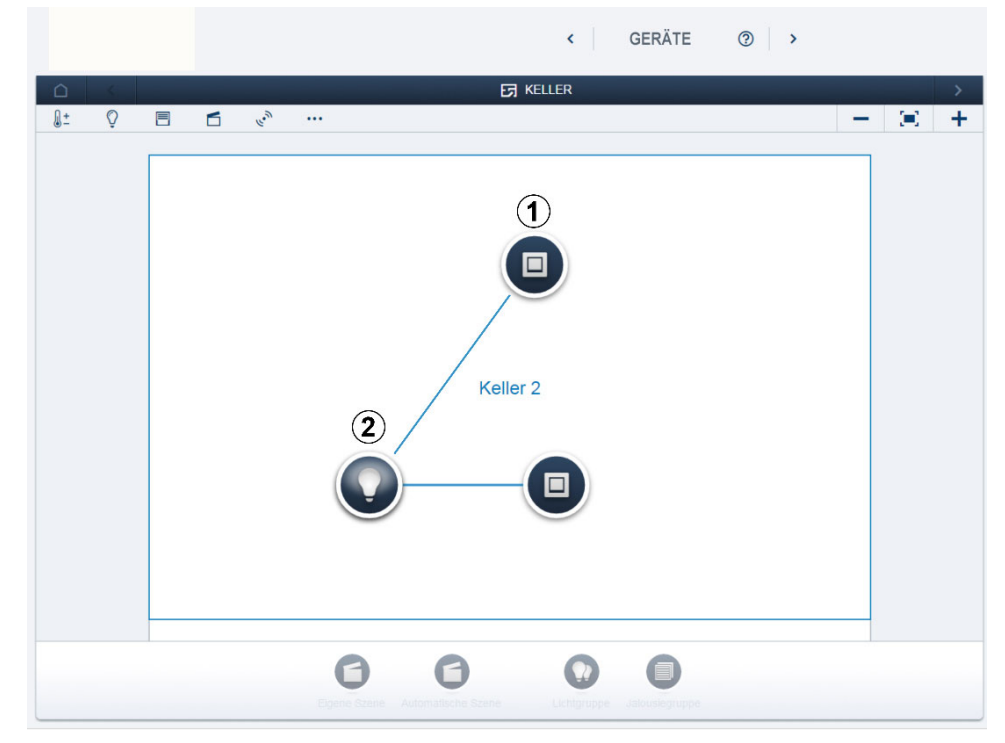

## **7.6.2 Aktor mit einem weiteren Sensor verknüpfen**

*Abb. 17: Aktor mit einem weiteren Sensor verknüpfen* 

- 1. Um den Aktor mit einem weiteren Sensor zu verbinden, klicken Sie erst auf den zweiten gewünschten Sensor [1], der den Aktor bedienen soll, und dann auf den Aktor [2].
	- Es erscheint eine weitere blaue Verbindungslinie zwischen dem zweiten Sensor und dem Aktor.
	- Nach erfolgter Übertragung kann der Sensor direkt vor Ort bedient werden.

# 8 Update

Ein Firmware-Update erfolgt über die webbasierte Bedienoberfläche des System Access Point (http://busch-jaeger.de/freeathome).

## 9 Bedienung

#### **9.1 Bedienelemente**

#### **Vor-Ort-Bedienung am Gerät**

- Mit einem Tastendruck länger als 2 Sekunden wird die manuelle Bedienung am Gerät aktiviert.
- Nach 5 Minuten wird die manuelle Bedienung automatisch verlassen. Diese Zeit wird durch jeden Tastendruck während der manuellen Bedienung zurückgesetzt.
- Während der manuellen Bedienung werden Telegramme, die über den Bus empfangen werden, nicht ausgeführt. Nach Beendigung wird der zuletzt über den Bus empfangene Zustand eingestellt.

#### **9.2 Betriebsanzeige**

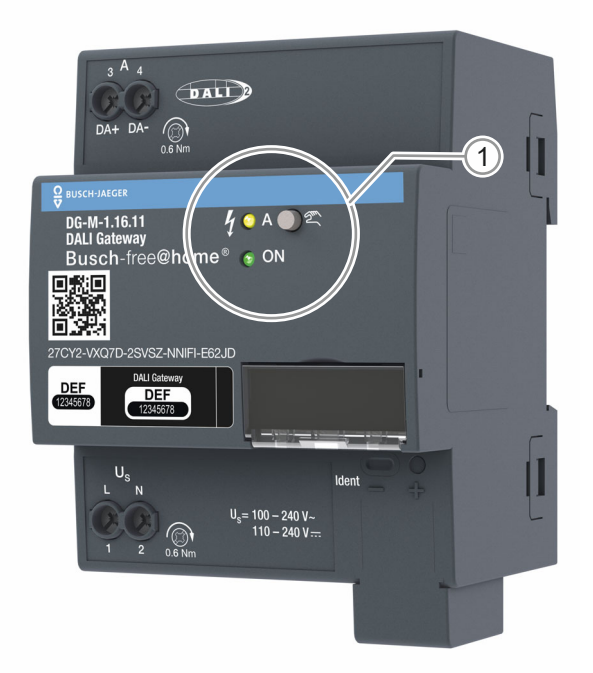

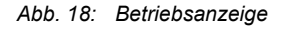

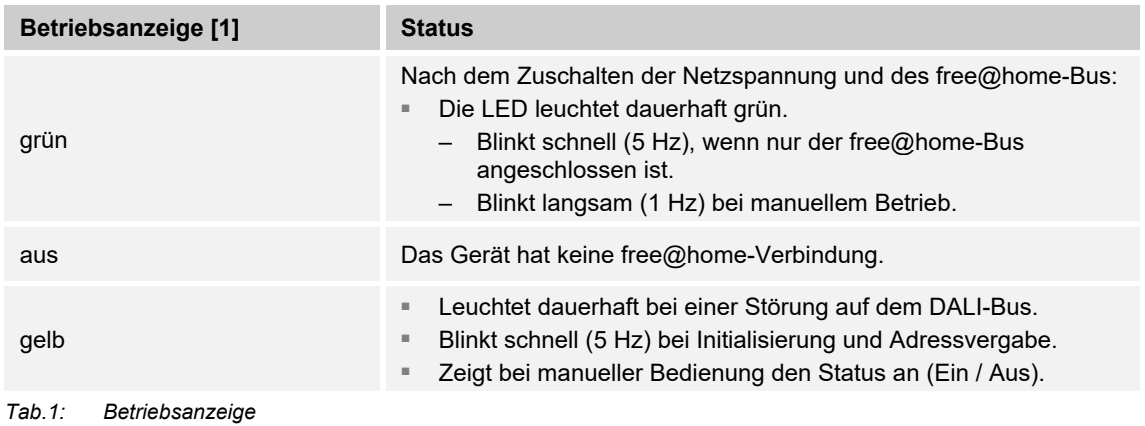

## 10 Wartung

## **10.1 Wartungsfreies Gerät**

Das Gerät ist wartungsfrei. Bei Schäden, z. B. durch Transport oder Lagerung, dürfen keine Reparaturen vorgenommen werden. Beim Öffnen des Geräts erlischt der Gewährleistungsanspruch.

Die Zugänglichkeit des Geräts zum Betreiben, Prüfen, Besichtigen, Warten und Reparieren muss sichergestellt sein (gem. DIN VDE 0100-520).

## **10.2 Reinigung**

Reinigen Sie verschmutzte Geräte mit einem weichen trockenen Tuch.

– Reicht dies nicht aus, feuchten Sie das Tuch mit Seifenlösung leicht an.

#### $11$ Index

## $\boldsymbol{\mathsf{A}}$

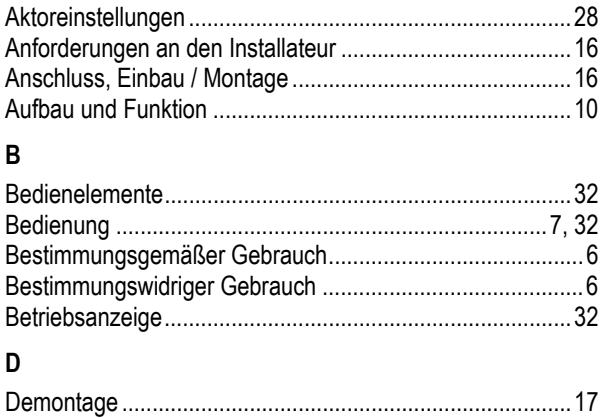

## $\mathsf{E}$

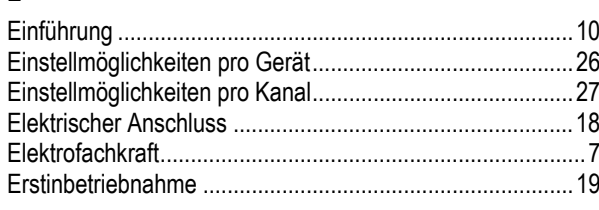

## $\overline{F}$

## G

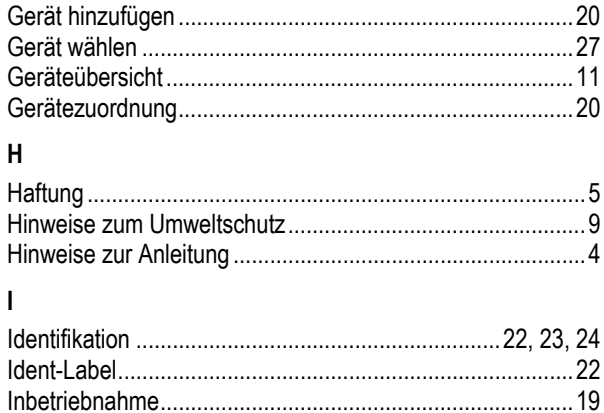

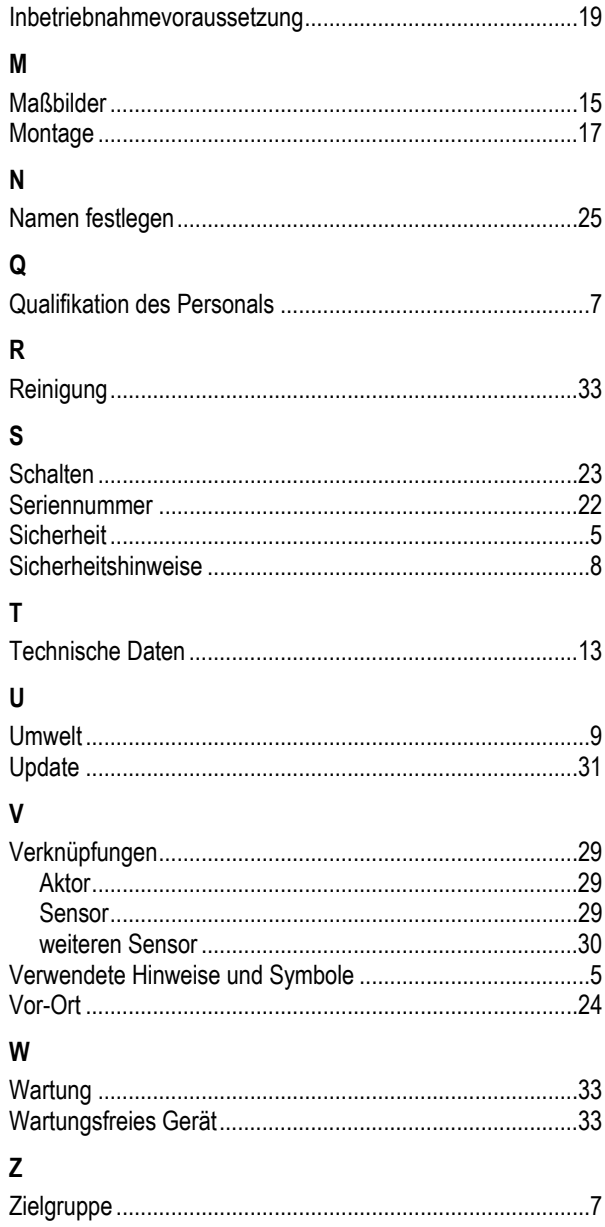

#### **Busch-Jaeger Elektro GmbH Ein Unternehmen der ABB-Gruppe**

Postfach 58505 Lüdenscheid

Freisenbergstraße 2 58513 Lüdenscheid

https://BUSCH-JAEGER.de info.bje@de.abb.com

Zentraler Vertriebsservice: Tel.: +49 2351 956-1600 Fax: +49 2351 956-1700

Copyright© 2020 Busch-Jaeger Elektro GmbH Alle Rechte vorbehalten

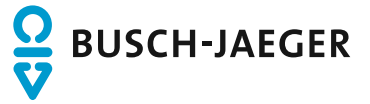